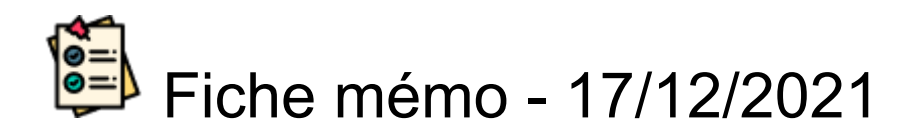

# **Connexion**

# **Accès**

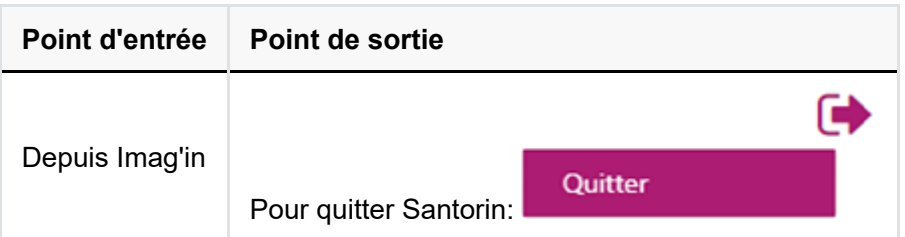

### **Prérequis**

L'utilisateur doit utiliser le navigateur Chrome ou Firefox à jour.

### **Connexion Imag'in**

L'authentification se fait dans IMAG'IN (Aucun mot de passe n'est demandé dans SANTORIN).

# Option 1 : Accès Interne (ARENA)

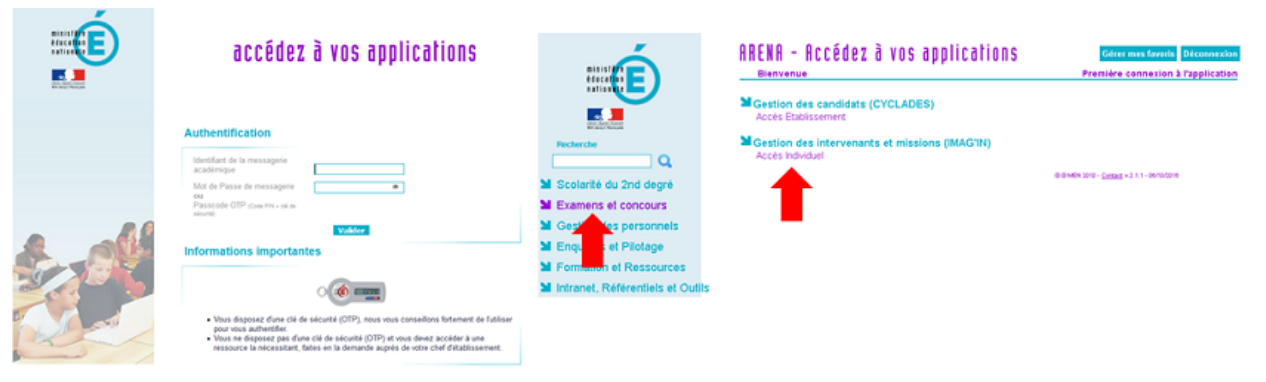

#### Option 2 : Accès externe

Si vous êtes un intervenant **externe** utilisez un **lien public disponible** sur **internet** ou transmis par votre **gestionnaire examen et concours** pour vous connecter à IMAG'IN.

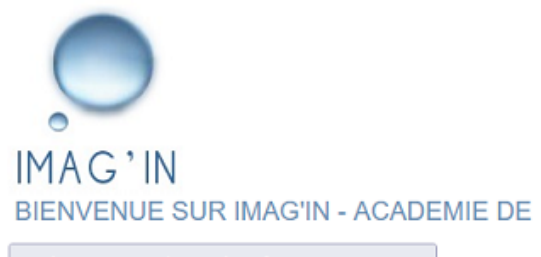

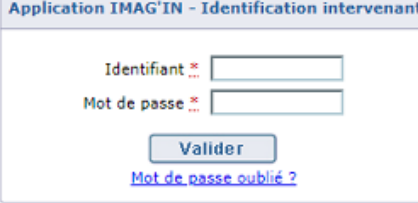

Votre Identifiant figure sur votre convocation.<br>Pour votre première identification au service, votre mot de passe est celui édité sur votre convocation. Il vous sera alors demandé de modifier ce mot de passe par défaut par un mot de passe personnel.<br>C'est ce mot de passe qui vous servira pour les connexions ultérieures.

Attention : les majuscules et les minuscules sont prises en compte.<br>Exemple : DENIS est différent de Denis.

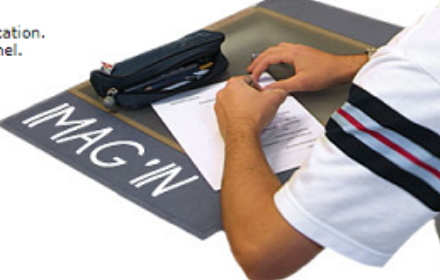

Suivant les académies les liens ne sont pas les mêmes.

# **Accès SANTORIN**

Exemple pour un correcteur (pour les autres profils le fonctionnement est identique)

En tant qu'intervenant vous êtes convoqué à une mission de **correction dématérialisée** . Dans IMAG'IN, accédez à l'activité **correction dématérialisée** et cliquez sur la ligne de **la mission**.

| <b>ACADEMIE DE</b><br>್ರ<br><b>EDITOR CARD COLOR CONTROL CONTRACTOR</b>                                               |                                       |                        |                  |                     | <b>CONTRACTOR</b>     |                                   |
|----------------------------------------------------------------------------------------------------|---------------------------------------|------------------------|------------------|---------------------|-----------------------|-----------------------------------|
| $-10$<br>Consultation missions affectées<br>$\sim$<br>Saisie/consultation états de frais<br>Correction dématérialisée | R<br><b>Correction dématérialisée</b> |                        |                  |                     |                       |                                   |
|                                                                                                    | Liste des missions (1 ligne)          |                        |                  |                     | Filtrer par mot-clé : |                                   |
|                                                                                                    | Examen                                | <b>Type de mission</b> | Nº de<br>mission | Début de<br>mission | Centre d'examen       | <b>Etat correction</b>            |
|                                                                                                    | <b>EPREUVES</b>                       | Correction de copies   | 77786            | 15/06/2017          | $0.6$                 | A comiger dans<br><b>SANTORIN</b> |
|                                                                                                    |                                       |                        |                  |                     |                       |                                   |

*Le tableau de bord Santorin apparaît.*

#### Tableau de bord d'un correcteur sans lot à corriger

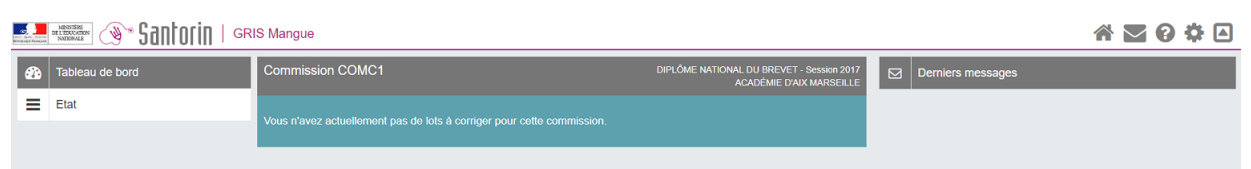

*Un message précise pour la commission qu'il n'y a pas encore de lot (contenant des copies) à corriger.*

Tableau de bord d'un correcteur avec un lot à corriger

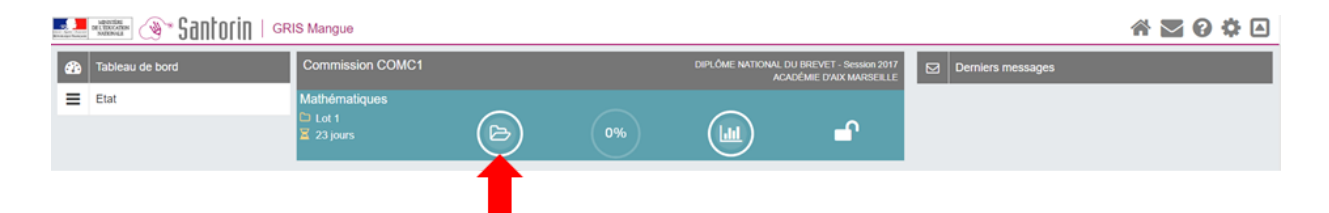

*Un lot est à corriger.*